# Design and Implementation of the CRM Campus Management System Based on Java

Lian Ruimei

Computer Engineering Institute dept. Weifang University Weifang City Shandong Pr., P.R.China lianrm68@126.com

*Abstract***—With the development of high education and social technology, the traditional management of school information methods far from meeting the demands of the large data now. More importantly, the handling of campus affairs is modern, digital and information management. The CRM ideas have started to adopt the management about the department of campus information in practice. The Campus information management system based on CRM which centered on students and data information technology application emerges as the times require. The implication about the system could improve collaboration between departments as well as promote the development of the college. An advanced information system can raise greatly the level of college student work and improve the efficiency of college administration.** 

# *Keywords—Database, Campus Department Management, SSH, jQuery, JDBC, MVC*

#### I. INTRODUCTION

We can give the campus management system a new idea of CRM, which is based on the understanding of others. According to business requirements, CRM campus department management system<sup>[1]</sup> (For short CDMS) is not only optimizing the classroom teaching order but also creating a student-centered information management system. CDMS is composed of modules: reference department, study ministry department, education department and human resource department. Managers can appropriate for school information management, such as query, adding, deleting and modification and so on. Meanwhile, it can provide various statistics to all levels of users more quickly and accurately. Facts have proved that it is more convenient for the school to carry out real-time management of all kinds of personnel and improve work efficiency.

The system is designed in the mode of MVC, JSP, Servlet, JDBC, SSH and jQuery, so that the system have clear structure, good expansibility, maintainability and flat irrelatively. The application of Struts in SSH framework and the creation of database multi-tables are technical difficulties. JSP technology is used to match CSS, JS and jQuery plugins to achieve the display of the page, data transfer and verification and other functions in the front view layer. The JavaBeans components that implement the business logic form the model layer, Using action servlet to achieve page control and service, Hibernate3.0 framework for database add, delete, modify, query and other operations.

# II. KEY TECHNOLOGY OF THE CRM CAMPUS MANAGEMENT **SYSTEM**

# *A. SSH*

SSH is a popular open source framework, which is composed of Struts2, Spring and Hibernate.Struts2 provides Powerful function label, expression languages, and data validation. By using the Spring framework, it is convenient to assemble various application components into an application system, Decoupling your application components. Hibernate, as an ORM mapping tool, provides not only mapping from Java classes to data tables, but also data query and recovery mechanisms, it can reduce database usage greatly.

#### *B. JSP and JQuery*

A JSP is actually a Servlet, which is a dynamic web page for Java  $^{[2]}$ . It can interact with data through the server because of JSP files are compiled into servlets at run time. The main purpose of JSP  $[3]$  is to write interfaces, while servlet is mainly responsible for business processing.

JQuery is a tag library that can be used to simplify JavaScript programming; developers needn't consider the browser compatibility because of its cross-platform. It can be used to easily operate HTML elements, with good extensibility, rich plug-ins and comprehensive documentation.

# *C. JDBC*

JDBC (Java Database Connectivity) is a set of objectoriented application programming interface that establishes the standard interface for unified access to various relational databases. The function mainly has three aspects: making a connection to a database, sending SQL statements, processing the database to return results. The overall structure consists of four components, which are the application, driver manager, drive program and data source.

# III. OVERALL DESIGN OF CRM CAMPUS DEPARTMENT MANAGEMENT SYSTEM

# *A. General Description of the System*

This system architecture  $[4]$  is developed by using J2EE three-tier technical framework of Struts +Spring+ Hibernate. It uses the B / S model, which can provide unified access and personalized content and services for different users. The architecture for CDMS classifies patterns into the following categories: presentation, controller, business logic, data services and persistent layer. From the overall framework design of the system, the following four requirements must

be required to comply with, such as forward-looking, Integration[, expandability](javascript:;) an[d data](javascript:;) [sharing.](javascript:;)

The main function in this dissertation is summarized as follows: Ⅰ.Consulting Department: mainly completed the management about inquiring for Information, tracking and transfer of student information; Ⅱ. Students Affair Department: mainly accomplish the information management of students, such as the promotion/retention, Student turnover and employment situation, etc.; Student turnover and [employment situation,](javascript:;) etc.; III.Teaching Department: completed the management and statistical information about classes and courses; IV.HR department: completed the management about section, job description and personnel, etc.

# *B. Technical Framework Design*

The design idea  $[5]$  of MVC in CDMS is adopted. The purpose of using MVC is to separate the implementation code of M and V, so that the same program can use different presentation forms. The process flow and system architecture is shown in Fig. 1. ; The detailed explanation is as follows  $[6]$ :

1) Presentation layer (called customer terminal): Client software for Web browser does not need to install Java software, as long as the installation of client software can use the system.

2) Business logic layer (middle layer): This layer ACTS as a link between the presentation layer and the database. The business logic layer not only supports clients to read and store data, but also plays a supporting role in the presentation layer.

3) Database services layer: The database access layer provides a common method for database access, directly supporting access to the MySQL database server.

# *C. Design of Database*

# *1) Table Relationships - Entity Diagrams*

The entity-relationship diagram of database is shown in Fig. 2., which is realized by MicrosoftVisio drawing software. It is a key part of database design, and developers create databases through entity relationships.

# *2) Design of Database Tables*

This system design mainly has four engineering modules: Consulting Department, Students Affair Department, Teaching Department and HR department, as shown in TABLE Ⅰ.According to the above entity diagram, the following tables are created for the database, due to the relevance of departments and staff. Due to the space, it only lists the student inquiry form and tracking table in the Consulting Department, student transfer form and promotion/retention information form in the Students Affair Department, course category and class table in Teaching Department.

#### *(a) Consulting Department:*

#### The Consulting Department achieved the following three

functions: Ⅰ.The management consulting is shown in TABLE Ⅰwhich is mainly used to manage and statistics the information. Ⅱ. Tracking of students' learning details is shown in TABLE Ⅱ. It mainly tracks the effect of consultation. The main purpose is to track the consulting effect and transfer it. Through this module students can sign up this course. Ⅲ.TABLE Ⅲ. Shows the transfer records that can check the transfer records of trainees consulted.

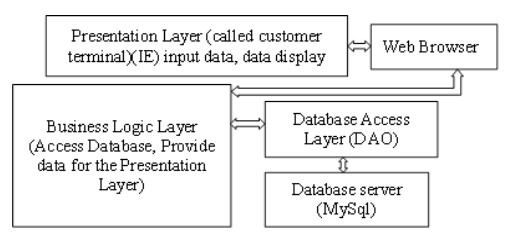

Fig. 1. processing flow chart

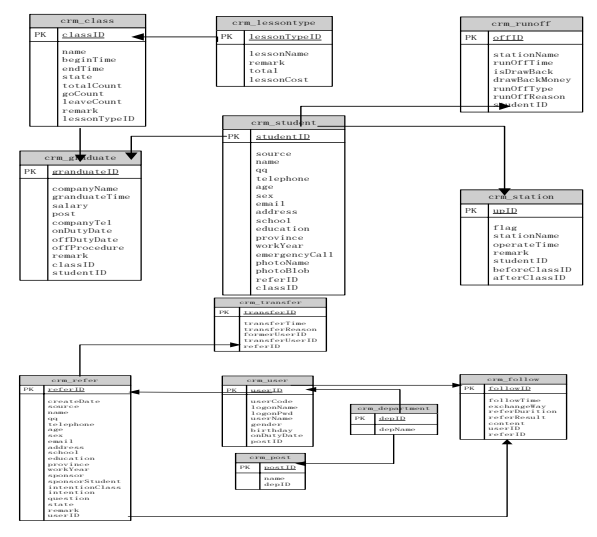

Fig. 2. Table relationships - entity diagrams

TABLE I. INQUIRY TABLE

|                    | Table name (Chinese)            |                              |             |                               | Table name (English)                             | Prefix<br>$Cm^{-c^2}$ |
|--------------------|---------------------------------|------------------------------|-------------|-------------------------------|--------------------------------------------------|-----------------------|
|                    | <b>Student Consulting Table</b> |                              |             |                               | Crm refer-                                       |                       |
| No.                | fieldName                       | type                         | length      | <b>NULL</b> <sup>2</sup>      | explanation                                      |                       |
| 1 <sup>5</sup>     | referID-                        | varchar <sup>3</sup>         | $50 -$      | $\mathbf{n} \circ \mathbf{e}$ | key ID                                           |                       |
| $2\omega$          | createDate <sup>p</sup>         | datetime <sup>1</sup>        | 4J          | yese                          | Document date cannot edit)                       |                       |
| 30                 | userID ₽                        | varchare                     | $50\varphi$ | yes?                          | ID of the current logon (retrieved from session) |                       |
| 40                 | Source <sup>®</sup>             | varchare?                    | 50e         | Ves»?                         | Student source (Manually fill out)               |                       |
| 50                 | Names?                          | varchare?                    | 50e         | yes <sup>2</sup>              | Name(Manually fill out)                          |                       |
| $\ldots^{\varphi}$ | $\cdots$ $e$                    | $\ldots \ldots$ <sup>o</sup> | $\ldots e$  | $\ldots$ $^{\varphi}$         | ----                                             |                       |
| 19 <sub>o</sub>    | state=                          | varchare?                    | 50e         | yes <sup>2</sup>              | Status (consulting, registered)                  |                       |
| $20 -$             | Remark <sup>o</sup>             | varchare                     | $500 -$     | é                             | Remarks Manually fill out)                       |                       |

TABLE II. STUDENT TRACKING FORM

|                  | Table pame (Chinese). |                      |                 |                 | Table name (English)                             | $T = C$<br>$-11.4$ |  |
|------------------|-----------------------|----------------------|-----------------|-----------------|--------------------------------------------------|--------------------|--|
|                  | Student tracking form |                      |                 |                 | Crm Follow-<br>Crm <sub>2</sub>                  |                    |  |
| No               | field Name            | type                 | length.         | <b>NULL-</b>    | explanation                                      |                    |  |
| ×<br>10          | FollowID+7            | varchar-             | $50 -$          | 00 <sup>2</sup> | key ID                                           |                    |  |
| $20^{3}$         | referiD-2             | varchar <sup>2</sup> | 500             | yes.            | Primary Key of the student inquiry table         |                    |  |
| $3\ddot{\omega}$ | followTime-           | datetime-            | 2               | yes.            | <b>Tracking</b> time                             |                    |  |
| 40               | exchangeWay           | varchar?             | $100 -$         | ves             | Communication mode (consulting mode)             |                    |  |
| $5 - 7$          | userID =2             | varchar-2            | 50 <sup>3</sup> | yes.            | E of the current logon (retrieved from session)  |                    |  |
| 60               | reterDurition-        | varchar-1            | $50 - 2$        | ves?            | An individual counseling                         |                    |  |
| 70.              | referftesults?        | varchard             | 500-2           | yes."           | result of communication (advisory effectiveness) |                    |  |
| $8 -$            | content-              | varchard             | 1000            | ves.            | Content                                          |                    |  |

TABLE III. STUDENT TRANSFER FORM

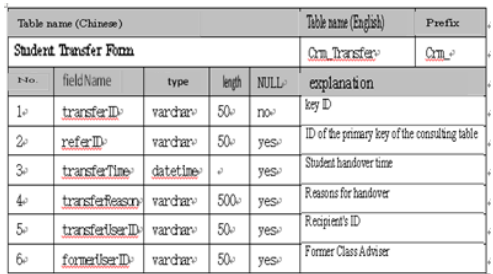

Specifically, there are two ways to do this. The first method is that, transferUserID and formerUserID represent a common field to which data can be added without the need

to configure the association of the primary foreign key. The second method, the primary key of the mapped student information table is jointly realized by the foreign key constraints transferUserID and formerUserID. And the association of the primary foreign key needs to be configured (that is, the mapping file needs to be configured:  $\langle$ many-toone>).

# *(b)Students Affair Department*

TABLE IV. STUDENT UPGRADE/ DEGRADE INFORMATION

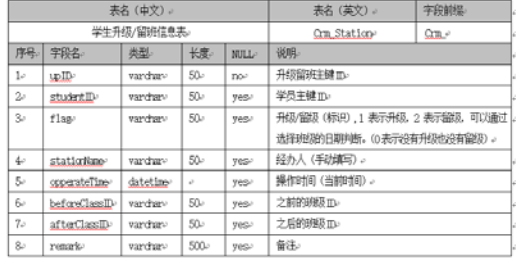

The Students Affair Department mainly realizes the following function.Ⅰ.Management the information of undergraduate.Ⅱ.Register students for upgrade/degrade, analyzing the scores of current students, Teachers can arrange for students to be promoted or flunked, Ensure that students complete their studies according to their own conditions. Ⅲ.Student turnover rate. Students who fail to complete their studies under special circumstances are considered to have lost students. This system mainly designs the information table of students' upgrading/ degrades, as shown in TABLE Ⅳ.

# *(c)Teaching Department*

The main role of the Teaching Department is as follows. Ⅰ. Course management. Information about management and statistics of all course including Java basics, Java employment, PHP basics, etc. Ⅱ.Class management. Management and statistics of all class information that Majors include Java, PHP and graphic design, etc. This system mainly designs the information table of Course Type Form and Class and Grade Form, as shown in TABLE V and table Ⅵ.

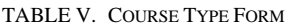

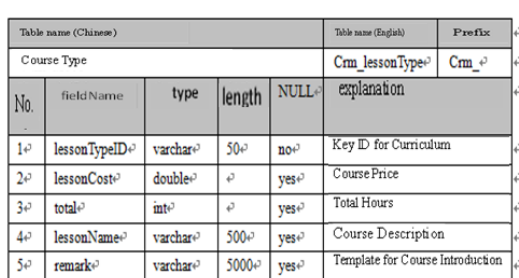

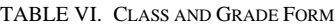

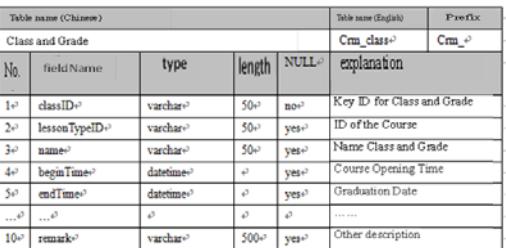

# IV. IMPLEMENTATION OF CRM CAMPUS DEPARTMENT MANAGEMENT SYSTEM

*A. Implementation and Description about Login and Registration Page*

*1) User name and password login: its code is shown in Fig. 3.*

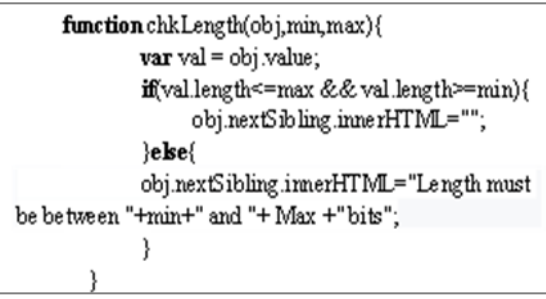

Fig. 3. Code for Login

# *2) New user registration*

Through filling in "user name", "password" to complete the registration of employees. Click "register" to add data to the employee information table. Pay attention to that some data do not need to be saved. After employees log in the system, Use "human resources" and "employee management" to complete the edit and save the employee information that has been logged in. The detailed registration code is shown in Fig. 4.

| function checkPwd () {                                            |  |  |  |  |  |
|-------------------------------------------------------------------|--|--|--|--|--|
| $var$ pwd1 = document.getElementBvId("pwd1");                     |  |  |  |  |  |
| var pwd2 = doc ument.getElementById("pwd2");                      |  |  |  |  |  |
| //1. Get the first input value                                    |  |  |  |  |  |
| $var$ pwdV all = pwd1 value;                                      |  |  |  |  |  |
| //2. Get the second input value                                   |  |  |  |  |  |
| var pwdV al2 = pwd2.value;                                        |  |  |  |  |  |
| #3 detection                                                      |  |  |  |  |  |
| $if$ (pwdVal2.length $ =0$ ) {                                    |  |  |  |  |  |
| if (pwdV al1 != pwdV al2) {                                       |  |  |  |  |  |
| 114 Echo the test result                                          |  |  |  |  |  |
| document.getElementById("pwdDiv").innerHTML = "Sorry, the         |  |  |  |  |  |
| password is not correct twice!";                                  |  |  |  |  |  |
| $\leq$ else $\leq$                                                |  |  |  |  |  |
| 114. Echo the test result                                         |  |  |  |  |  |
| $document.getElementById("pwdDiv").innerHTML = "Congratulations,$ |  |  |  |  |  |
| two correct inputs!":                                             |  |  |  |  |  |
|                                                                   |  |  |  |  |  |
| else {                                                            |  |  |  |  |  |
| document.getElementById("pwdDiv").innerHTML = " Please enter your |  |  |  |  |  |
| password again!";                                                 |  |  |  |  |  |
|                                                                   |  |  |  |  |  |
|                                                                   |  |  |  |  |  |
|                                                                   |  |  |  |  |  |

Fig. 4. Registration Code

*B. Implementation and Description about Consulting Department*

# *1) Management consultancy of student*

Click the menu of "student consultation management" and enter the interface of "student consultation management". The list query "student information form" is introduced here; Click the "add" button to enter the "add student consultation" page. Where the file date which cannot be edited is the default current time of the system; In order to obtain the name of the current logon from the Session and display it, the marketer ID should be saved; Students native and other information are manually filled in; Click the save button after editing, the system will complete the saving of TABLE Ⅰ "student consulting table", and add data to TABLE Ⅱ "student tracking table", indicating that the student has been tracked. Click "edit" to edit the "student consultation form" in TABLE Ⅰ, echo the form and save it. If you click the view button, information about the student is displayed in a table.

*2) Information of "Into Classes"*

Here to query "CLASS TABLE VI" to display the class information. By filtering, only those classes that have not started in the class table are displayed. At this point, it will judge according to the starting date. If the current time is earlier than the starting, this data can be displayed.

If a student decides to learn, click the "enrollment class" button to get the information from the student consultation table. At the same time, detailed information can be edited on this page. After doing this, a piece of data will be added to TABLE Ⅰ "student information table". Meanwhile, Update the totalCount and number by adding 1, student data will be added to TABLE Ⅴ "student upgrade/degrade information table" to track the learning status of students.

# *C. Implementation and Description about Students Affair Department*

# *1) Management of current students*

Click the "management of students in school" button, and the management chart of the current students will be displayed. The basic and detailed information about students will be edited. Have read-only abilities of the ordinary users: can see everything but do nothing. The employment status is determined by the start and end time of the class. If the current time is less than the start time, the state is not started. Otherwise, it is in the course. If the current time is greater than the end time: the state is employed.

# *2) Upgrade/Degrade*

Click the "student upgrade/Degrade" button to find information about table 4. The name of the class can be queried by the class ID before or after the current time. The about "basic /detail" information is used to show the student's situation, Follow up information is used to inquire about the current consultation situation. Using the student ID, first consult table 1 to get the student ID; then use the student consulting ID to query table 2 to get the tracking information of the current student. And display it in a list (prompt: you can display it through Hibernate's set collection).

# *D. Implementation and Description about teaching*

Due to space limitations, only part of the functions of

course categories are set.

Click the "course category" button to enter the relevant information in the "course category table" in query table 5, specify the query conditions, and display the list of course category information. You can also click the add button to add the relevant courses. Implement a form echo, using the primary key ID, query the object. Clicks "save" to update the course category. The course category includes (Java basic class and Java employment class). Only two types of courses are designed.

#### V. CONCLUSIONS

Java-based CRM campus department management system is implemented by using SSH framework, MySQL database and MyEclipse tools. CDMS is composed of modules: reference department, study ministry department, education department and human resource department. Managers can appropriate for school information management, such as query, adding, deleting and modification and so on. Meanwhile, it can provide various statistics to all levels of users more quickly and more accurately. In order to make the page display effect better, the system JSP page editor used JQuery technology.

#### **REFERENCES**

- [1] Zhang Guizhu, Liuli, Chen Aiguo.Java object-oriented programming (2nd edition) [M] Beijing university of posts and telecommunications press.
- [2] Zhang Jun,Song Xuechao, Cao Huimin. Research Summary of the Course Selection Algorithm for Teaching Management System in Colleges and University [J].Journal of Panzhihua University. 2017(3):49-52.
- [3] Wang Chenmei.JSP case development highlights [M]. Beijing electronic industry press.2012:138-167
- Sun Xue. Design and implementation of student course selection system based on JSP [D] Tianjin normal university.2014.
- [5] Bai Weili. Design and implementation of student course selection system [J]. Computer and telecommunications,2018(10):38-40.
- [6] He Yingchuan, Ye Junlong, Ye Junming. Research and analysis of course selection management system in higher vocational colleges [J]. Wireless interconnection technology, 2014,15(12):114-115+122.